### **FERRAMENTA DE MARCAÇÃO E EDIÇÃO DE PONTOS CEFALOMÉTRICOS E CONTORNOS ANATÔMICOS PARA A REALIZAÇÃO DE TRAÇADOS CEFALOMÉTRICOS**

**Roberto Silva Nunes Lago<sup>1</sup> ; Maurício Cunha Escarpinati<sup>2</sup> ; Michele Fúlvia Angelo<sup>3</sup> e José Amâncio Macedo Santos<sup>4</sup>**

1. Bolsista FAPESB, Graduando em Engenharia de Computação, Universidade Estadual de Feira de Santana, e-mail[: betonunes@ecomp.uefs.br](mailto:betonunes@ecomp.uefs.br)

2. Orientador, Departamento de Tecnologia, Universidade Estadual de Feira de Santana,

e-mail: [mcescarpinati@ecomp.uefs.br](mailto:mcescarpinati@ecomp.uefs.br)

3. Participante do projeto, Departamento de Tecnologia, Universidade Estadual de Feira de Santana,

e-mail: [mfangelo@ecomp.uefs.br](mailto:mfangelo@ecomp.uefs.br)

4. Participante do projeto, Departamento de Tecnologia, Universidade Estadual de Feira de Santana, e-mail: [zeamancio@gmail.com](mailto:zeamancio@gmail.com)

**PALAVRAS-CHAVE:** Edição de Imagens Digitais, Traçado Cefalométrico, Pontos Cefalométricos.

## **INTRODUÇÃO**

A cefalometria é a parte da ciência odontológica que se dedica à mensuração de grandezas lineares e angulares, em radiografias da cabeça, a qual se constitui num dos elementos essenciais ao diagnóstico ortodôntico e à avaliação de padrões de crescimento facial (Vedovello, 2007).

A análise e diagnóstico, a partir da cefalometria, são realizados através dos traçados cefalométricos ou análises cefalométricas que são compostos por um conjunto de pontos cefalométricos que, por sua vez, unidos a outros, específicos das estruturas ósseas, dentárias e tegumentar por meio do desenho de linhas permitem a realização das mensurações (ângulos e distâncias) ditadas pelas diferentes análises cefalométricas (Vedovello, 2007).

O traçado cefalométrico, mesmo com os constantes avanços tecnológicos que proporcionaram o desenvolvimento de programas que se destinam a automatizar esta tarefa, em muitos locais ainda é feito de forma totalmente manual pelo ortodontista. Isto se deve principalmente ao alto custo para aquisição e uso destes *softwares.* Na UEFS, no CION (Centro Integrado de Odontologia Prof. José Sobreira Filho), serviços gratuitos de atendimento odontopediátrico são prestados à comunidade, e os especialistas utilizam métodos manuais tanto para marcação dos pontos cefalométricos, como para a realização dos traçados, o que ocasiona uma considerável demanda de tempo por parte dos especialistas ao realizar estas tarefas, além da possibilidade de erros de medida por instrumentos manuais (régua, compasso, lápis).

Outro problema possível de ser encontrado no traçado cefalométrico manual é a ocorrência de erros devida, entre outros casos, a falta de qualidade nas imagens radiográficas. Alguns problemas comuns são distorções e imperfeições geradas no momento em que a imagem radiográfica é feita. Esses, entre outros fatores, podem prejudicar a visualização do profissional, podendo causar assim um planejamento do tratamento ortodôntico incorreto.

Diante dos problemas apresentados, um projeto intitulado "Odontoradiosis", com a finalidade de apresentar o resultado de análises cefalométricas a partir de radiografias digitalizadas vem sendo desenvolvido (Bastos *et al.*, 2009). O desenvolvimento deste projeto foi dividido em três etapas: 1) implementação de técnicas de processamento digital de imagens que objetiva a edição e manipulação das imagens digitais de interesse (Marques *et* 

*al.*; 2010); 2) desenvolvimento de rotinas computacionais para marcação e edição manual dos pontos cefalométricos e dos contornos anatômicos e; 3) Traçados cefalométricos.

A partir deste projeto maior, o objetivo do presente trabalho é apresentar o desenvolvimento da sua segunda etapa, que é o desenvolvimento de uma ferramenta com recursos que auxiliem o profissional da área de ortodontia na elaboração de um traçado cefalométrico através da marcação e edição dos pontos cefalométricos e contornos anatômicos, contando com uma interface simples e de fácil utilização.

#### **METODOLOGIA**

Para o desenvolvimento da ferramenta para marcação dos pontos cefalométricos foi necessário conhecer como esse processo é feito de forma manual. Para isso, um profissional da área mostrou as etapas para realização do traçado cefalométrico, incluindo uma aula prática, o que proporcionou uma base suficiente para que a ferramenta pudesse ser projetada e desenvolvida.

Após conhecer o processo feito manualmente, foi decidido que além da função de marcação dos pontos, seria necessária outra função para a inserção e edição das estruturas anatômicas na imagem. Essas estruturas têm o papel de auxiliar o especialista a encontrar a exata localização dos pontos cefalométricos na radiografia.

Para a implementação da ferramenta optou-se pelo uso da linguagem de programação Java, como forma de manter a portabilidade do sistema desenvolvido, e o uso da IDE (*Integrated Development Environment*) Netbeans, por ser uma ferramenta gratuita e com vários recursos uteis para o desenvolvimento.

As imagens utilizadas para os testes durante todo o processo de desenvolvimento foram de radiografias reais (do perfil do crânio dos pacientes), cedidas pela CION-UEFS, que foram escaneadas e salvas no formato TIFF (*Tagged Image File Format*), um formato para imagens digitais de alta resolução do tipo *raster*, ou seja, que guardam informações de cada pixel da imagem (Wiggins, 2001).

Primeiramente foi projetada e implementada a interface gráfica para abrir e visualizar a imagem radiográfica. Para que o usuário tenha uma visão ampla da imagem em que ele está trabalhando, a maior parte da janela é ocupada pelo painel que aloja essa imagem. Ainda existe uma função de *zoom* que pode ampliar em até oito vezes a imagem. Isso permite uma visualização de detalhes praticamente invisíveis a olho nu.

A marcação dos pontos cefalométricos foi implementada de modo que tornasse a tarefa fácil para o usuário. Inicialmente foi criada uma base de dados em arquivos XML (*Extensible Markup Language*) para armazenar os nomes de todos os pontos cefalométricos que seriam utilizados na ferramenta. Esses pontos cefalométricos são carregados no programa de acordo com a análise que estiver sendo aplicada na imagem. Cada análise cefalométrica contém uma quantidade de pontos que devem ser marcados em locais específicos na imagem a depender das definições desta análise.

Ao abrir uma imagem para realizar a marcação de pontos, o usuário deve escolher uma análise entre as disponíveis para que sejam marcados apenas os pontos referentes a essa análise. Estes pontos aparecem em uma tabela do lado esquerdo da tela, onde para realizar a marcação de um determinado ponto o usuário precisa apenas clicar no ponto desejado e clicar no local da imagem onde esse ponto deve ser posicionado. Caso a marcação tenha sido imprecisa o usuário tem a opção de mover pontos para que ele possa corrigir um ponto mal colocado ou mudar este ponto para outra região. Após marcar todos os pontos de uma análise o usuário tem à sua disposição a função de gerar o traçado cefalométrico a partir dos pontos marcados. O traçado é gerado automaticamente a partir do algoritmo referente à análise

corrente. Cada análise possui uma forma de gerar seu traçado cefalométrico que é geralmente composto por retas ligando pontos, prolongamentos de retas, bissetrizes, ou outras relações geométricas que variam de acordo com a análise. Algumas análises possuem muitos pontos e traçados mais complexos, enquanto outras possuem poucos pontos com um traçado cefalométrico simples, porém isso não reflete em um resultado melhor ou não, visto que cada análise é indicada para uma situação específica.

Como auxílio, na marcação dos pontos, o usuário tem a opção de tornar visíveis na imagem, as estruturas cefalométricas que são contornos anatômicos de partes do crânio como maxila, mandíbula, tecido mole, dentes entre outras. Como geralmente os pontos cefalométricos se encontram em cima ou a uma distância conhecida de alguma dessas estruturas, elas podem auxiliar principalmente profissionais iniciantes que ainda não tenham experiência suficiente na realização da marcação dos pontos cefalométricos. As estruturas no programa possuem um modelo padrão de crânio, sendo que ao torná-las visíveis, o usuário tem a opção de editá-las. As funções de edição de contornos anatômicos disponíveis são a de mover, rotacionar ao redor de um eixo alterável, aplicar uma escala para modificar suas dimensões e a opção de fazer um ajuste fino na estrutura, selecionando apenas uma pequena região da mesma e aplicando os mesmos efeitos possíveis na estrutura completa. Utilizando essas funções, o usuário pode adequar as estruturas do modelo padrão ao paciente.

#### **RESULTADOS E DISCUSSÕES**

A partir do que foi implementado, foi possível chegar a uma ferramenta com vários recursos que podem auxiliar bastante o profissional da área odontológica a realizar um traçado cefalométrico com rapidez e praticidade. A interface gráfica é bastante amigável e de fácil aprendizado, não havendo a necessidade assim de um longo treinamento prévio, visto que com poucas utilizações o usuário já pode ter domínio sobre a ferramenta e suas funções.

Na **Erro! Fonte de referência não encontrada.** é apresentada uma análise cefalométrica sendo realizada pelo sistema. A Figura 1-A mostra uma imagem radiográfica onde estão sendo marcados os pontos cefalométricos. Nessa imagem foram aplicados efeitos de edição de imagem para facilitar a visualização da mesma, além dos contornos anatômicos que estão visíveis para facilitar a localização dos pontos. A Figura 1-B destaca o painel onde são mostrados os pontos a serem marcados na análise além de alguns botões que disponibilizam funcionalidades ao usuário, como marcar ponto, mover pontos, recursos de edição das estruturas cefalométricos (contornos anatômicos), geração de traçado entre outros. No painel é possível perceber que o ponto que está para ser marcado está realçado na lista.

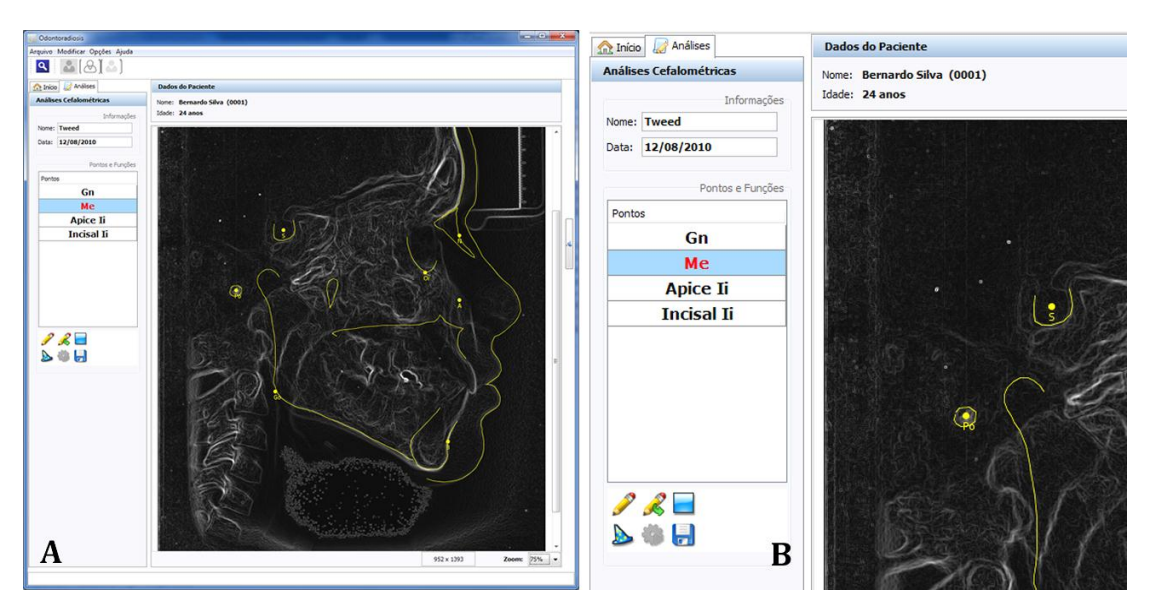

**Figura 1:** Marcação de pontos cefalométricos. **A** – Análise cefalométrica sendo executada no sistema; **B** – Painel que contém as funcionalidades para marcação de imagens.

A [Figura 2-](#page-3-0)A mostra o recurso de edição das estruturas anatômicas, em que uma determinada estrutura (neste caso, o molar inferior) está sendo modificada para se adequar à imagem que está sendo utilizada. Essas estruturas irão servir como um referencial para o usuário fazer a marcação dos pontos. A [Figura 2-](#page-3-0)B mostra um traçado cefalométrico concluído em que os pontos foram posicionados em seu local correspondente e o traçado cefalométrico para a análise utilizada foi gerado (em vermelho). Percebe-se pela imagem que os pontos marcados encontram-se sobre estruturas anatômicas (em amarelo), o que evidencia que elas podem ter sido úteis para a realização do traçado.

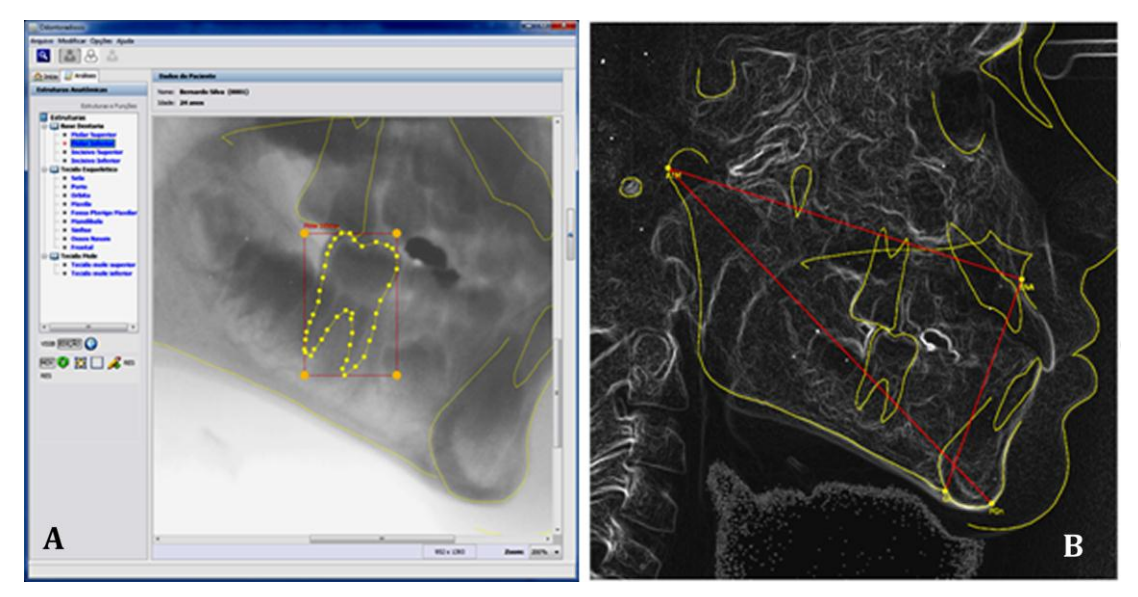

<span id="page-3-0"></span>**Figura 2:** Funções relativas ao Traçado Cefalométrico. **A** - Estrutura anatômica sendo editada para se adequar ao perfil do paciente; **B** - Traçado cefalométrico realizado (marcas vermelhas) a partir da marcação dos pontos e do posicionamento das estruturas (marcas amarelas).

# **CONSIDERAÇÕES FINAIS**

Traçados cefalométricos feitos manualmente, mesmo quando realizados por um especialista com muita experiência na área, tendem a possuir erros, devido principalmente a limitações humanas e erros de medida por instrumentos manuais. Desta forma, o diferencial que os recursos computacionais disponibilizados pela ferramenta como a possibilidade de marcação e edição dos pontos cefalométricos com o auxílio dos contornos anatômicos, além de recursos de edição de imagem, dentre outros, podem ser considerados de grande importância para a rotina de um especialista que realiza vários traçados cefalométricos durante o dia.

A próxima fase deste trabalho consiste, principalmente, em realizar testes com usuários ao qual a ferramenta é destinada, que são profissionais da área de odontologia. A partir das críticas geradas por estes usuários será possível aperfeiçoar a ferramenta e adequá-la para um melhor aproveitamento de seus recursos.

### **REFERÊNCIAS**

BASTOS, I.L.O.; BATISTA, L.L.; MARQUES, R.S.; LAGO, R.S.N.; ANGELO, M.F.; ESCARPINATI, M.C. 2009. Esquema CAD para realização de traçados e análises cefalométricas. *In*: Anais do XXIX Congresso da Sociedade Brasileira de Computação - XI Workshop de Informática Médica, Bento Gonçalves, p. 2085-2088.

MARQUES, R.S.; BATISTA, L.L.; SOUZA, L.B.S.; ESCARPINATI, M.C.; ANGELO, M.F. 2010. Implementação e Utilização de Técnicas de Processamento Digital de Imagens para Auxílio na Detecção de Pontos Cefalométricos. *In*: Anais do Workshop de Trabalhos de Iniciação Científica e Graduação Bahia Alagoas Sergipe (WTICG-BASE), Maceió.

VEDOVELLO, M. F. 2007. Cefalometria: Técnicas de Diagnóstico e Procedimentos. 1.ed. São Paulo: Napoleão.

WIGGINS, R. H.; DAVIDSON, C.; HARNSBERGER, R.; LAUMAN, J.; GOEDE, P. 2001. Image file formats: past, present, and future. *RadioGraphics*. 21: 789-798.